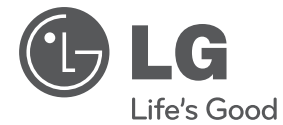

# **MANUEL D'UTILISATION** Home Cinéma DVD

Veuillez lire attentivement ce manuel avant d'utiliser votre appareil et conservez-le pour vous y référer ultérieurement.

HT156DD(HT156DD, SH16DD-S/W)

**P/NO :** MFL67233880

## **Consignes de sécurité**

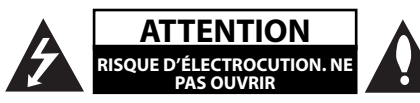

**ATTENTION :** AFIN DE RÉDUIRE LE RISQUE DE CHOC ÉLECTRIQUE, NE RETIREZ PAS LE BOÎTIER (NI L'ARRIÈRE). AUCUNE PIÈCE DE CET APPAREIL N'EST SUSCEPTIBLE D'ÊTRE RÉPARÉE PAR L'UTILISATEUR. CONFIEZ L'ENTRETIEN DE L'APPAREIL À DES PERSONNES QUALIFIÉES.

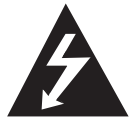

Le symbole d'un éclair à l'intérieur d'un triangle sert à avertir l'utilisateur de la présence d'une tension dangereuse non isolée dans le corps de l'appareil, qui peut être

suffisamment élevée pour provoquer un risque d'électrocution.

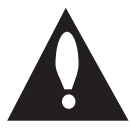

Le symbole d'un point d'exclamation à l'intérieur d'un triangle sert à avertir l'utilisateur de la présence d'instructions d'utilisation et de maintenance

(entretien) importantes dans la documentation qui accompagne l'appareil.

**AVERTISSEMENT :** POUR PRÉVENIR TOUT RISQUE D'INCENDIE OU D'ÉLECTROCUTION, N'EXPOSEZ PAS CET APPAREIL À LA PLUIE OU À L'HUMIDITÉ.

**AVERTISSEMENT :** n'installez pas cet appareil dans un espace confiné tel qu'une bibliothèque ou tout autre meuble similaire.

**ATTENTION :** n'obstruez pas les ouvertures d'aération. Installez l'appareil conformément aux instructions du fabricant.

Les fentes et les ouvertures du boîtier servent à assurer la ventilation et le bon fonctionnement de l'appareil, ainsi qu'à le protéger contre la surchauffe. Les ouvertures ne doivent jamais être bloquées en installant l'appareil sur un lit, un canapé, un tapis ou toute autre surface similaire. Cet appareil ne doit pas être placé dans un emplacement fermé tel qu'une bibliothèque ou une étagère, à moins d'assurer une ventilation adéquate ou que les instructions du fabricant l'autorisent.

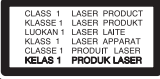

**ATTENTION :** cet appareil utilise un système laser. Afin de garantir l'utilisation correcte de cet appareil. veuillez lire attentivement ce manuel d'utilisation et conservez-le pour vous y référer ultérieurement. Si l'appareil nécessite une intervention de maintenance, contactez un point de service aprèsvente agréé.

L'utilisation de commandes, de réglages ou de procédures autres que ceux décrits dans ce document peut entraîner une exposition à des radiations dangereuses.

Pour éviter l'exposition directe au faisceau laser, n'essayez pas d'ouvrir le boîtier. Le rayonnement laser est visible lorsque l'appareil est ouvert. NE REGARDEZ PAS DIRECTEMENT LE FAISCEAU.

#### **PRÉCAUTION concernant le cordon d'alimentation**

Il est recommandé de brancher la plupart des appareils sur un circuit dédié.

Autrement dit, un circuit comportant une prise de courant qui alimente uniquement cet appareil et qui n'a ni autres prises ni circuit dérivé. Reportezvous à la page des spécifications de ce manuel d'utilisation pour plus de détails. Ne surchargez pas les prises murales. Les prises murales surchargées, desserrées ou endommagées, les câbles de rallonge, les cordons d'alimentation effilochés, ou les gaines isolantes craquelées ou endommagées constituent un danger. Chacune de ces conditions peut entraîner un risque de choc électrique ou d'incendie. Examinez régulièrement le cordon de votre appareil. S'il paraît endommagé ou détérioré, débranchez-le, cessez d'utiliser l'appareil et faites remplacer le cordon par un cordon strictement identique auprès d'un point de service aprèsvente agréé. Protégez le cordon d'alimentation de sorte qu'il ne puisse pas être tordu, entortillé, pincé, coincé dans une porte ou piétiné. Faites particulièrement attention aux fiches, aux prises murales et au point d'où sort le cordon de l'appareil. Pour déconnecter l'appareil du réseau électrique, retirez le cordon d'alimentation de la prise électrique. Lors de l'installation de l'appareil, assurez-vous que la prise soit facilement accessible. **Démarrage**

Démarrage

**1**

#### **4 Démarrage**

Cet appareil est équipé d'une batterie transportable ou de piles rechargeables.

**Retrait sans danger de la batterie ou des piles de l'appareil :** Pour retirer la batterie ou les piles usagées, procédez dans l'ordre inverse de leur insertion. Pour empêcher toute contamination de l'environnement et tout danger pour la santé des êtres humains et des animaux, la batterie ou les piles usagées doivent être mises au rebut dans le conteneur approprié à un point de collecte prévu pour leur recyclage. Ne jetez pas la batterie ou les piles usagées avec les autres déchets. Recyclez toujours les batteries et piles rechargeables usagées. La batterie ne doit pas être exposée à une chaleur excessive, telle que la lumière directe du soleil, les flammes, etc.

**ATTENTION :** l'appareil ne doit pas être exposé à des projections d'eau ou à des éclaboussures, et aucun objet rempli de liquide tel qu'un vase ne doit être posé sur l'appareil.

#### **Remarques sur les droits d'auteur**

- y Cet appareil est doté d'une technologie de protection des droits d'auteur protégée par des brevets américains et d'autres droits sur la propriété intellectuelle. L'utilisation de cette technologie de protection des droits d'auteur doit être autorisée par Rovi Corporation et est destinée uniquement à l'utilisation domestique et à d'autres conditions limitées de visionnage, sauf autorisation contraire de Rovi Corporation. Les opérations d'ingénierie inverse et de démontage sont interdites.
- y Conformément aux lois sur les droits d'auteur en vigueur aux États-Unis et dans d'autres pays, l'enregistrement, l'utilisation, la diffusion, la distribution ou la révision sans autorisation d'émissions télévisées, de cassettes vidéo, de DVD, de CD et d'autres contenus peut engager votre responsabilité civile et/ou criminelle.

#### **Remarques sur les disques**

- Ne touchez pas la face de lecture des disques. Prenez le disque par les bords afin que vos empreintes de doigts ne marquent pas la surface. Ne collez jamais de papier ni de ruban adhésif sur le disque.
- y Après la lecture, rangez le disque dans son boîtier. N'exposez pas le disque aux rayons directs du soleil ni à des sources de chaleur et ne le laissez jamais dans une voiture garée en plein soleil.

#### **Remarques sur l'appareil**

- y Conservez le carton et les emballages d'origine. Si vous devez transporter l'appareil, pour une protection maximale, emballez-le tel que vous l'avez reçu à sa sortie de l'usine.
- Pour nettoyer l'appareil, utilisez un chiffon doux et sec. Si les surfaces sont très sales, utilisez un chiffon doux légèrement humidifié d'une solution détergente douce. N'utilisez pas de solvants puissants tels que alcool, benzine ou diluants, car ces derniers risquent d'endommager la surface de l'appareil.
- Ce lecteur est un appareil de précision à haute technologie. Si la lentille optique et les composants du lecteur sont sales ou usés, la qualité de l'image peut s'en trouver diminuée. Pour plus de détails, contactez votre service après-vente agréé le plus proche.

#### **In NIGERIA**

**ALIMENTATION:** Cet appareil fonctionne avec une alimentation de 200-240 V, 50/60 Hz.

**CÂBLAGE:** Cet appareil est fourni avec une prise d'alimentation BSI 1 363 approuvé de 13 amp, à fusible de 5 amp. Pour le remplacement du fusible, utilisez toujours un fusible de 5 amp BS 1 362, de type approuvé BSI ou ASTA. N'utilisez jamais cette prise si le couvercle du fusible manque. Pour obtenir un couvercle de fusible de remplacement, contactez votre fournisseur. Si le type de prise fournie ne convient pas à la prise murale de votre maison, il faudra enlever la prise et la remplacer par une autre convenable. Veuillez consulter les instructions de câblage ci-dessous :

**AVERTISSEMENT:** Il faut détruire une prise d'alimentation si elle a été enlevée de ce lecteur DVD. Si les fils de la prise d'alimentation sont nus. il est risqué de la brancher au mur. Ne connectez aucun fil à la broche de terre, marquée avec la lettre E ou avec le symbole de terre  $\pm$  ou à couleur verte ou verte et jaune.

Si vous utilisez une autre prise, utilisez un fusible à 5 amp, soit sur dans la prise le tableau de distribution.

**IMPORTANT:** Les fils du câble d'alimentation sont coloriés selon le code suivant:

**- BLEU : NEUTRE, BRUN : SOUS TENSION -** Si les couleurs des fils du câble d'alimentation de ce lecteur DVD ne correspondent pas aux couleurs identifiant les bornes de votre prise, procédez comme suit : Le fi l bleu doit être connecté à la borne marquée avec la lettre N ou de couleur noire. Le fil brun doit être connecté à la borne marquée avec la lettre L ou de couleur rouge.

## **Table des matières**

#### **1 Démarrage**

- 3 Consignes de sécurité
- 6 Introduction
- 6 À propos du symbole " $Q$ "
- 6 Symboles utilisés dans ce manuel
- 6 Accessoires fournis
- 6 Disques compatibles
- 7 Compatibilité des fichiers
- 7 Code de région
- 8 Télécommande
- 9 Panneau avant
- 9 Panneau arrière

#### **2 Raccordements**

- 10 Raccordement des enceintes
- 10 Raccordement des enceintes à l'appareil
- 10 Raccordement à votre téléviseur
- 10 Connexion vidéo
- 11 Raccordement d'appareils auxiliaires
- 11 Connexion USB

#### **3** Configuration du système

- 12 Réglages
- 12 Réglage des paramètres
- 12 Menu [LANGUES]
- 12 Menu [AFFICHAGE]
- 13 Menu [AUDIO]
- 14 Menu [VERROUILLAGE]
- 14 Menu [AUTRES]

#### **4 Utilisation**

- 15 Fonctions de base
- 16 Lecture générale
- 16 Affichage à l'écran
- 16 Fonctionnement général
- 17 Lecture avancée
- 17 Films
- 17 Musique
- 19 Réglage du son
- 19 Réglage du mode surround
- 20 Photos
- 20 Utilisation de la radio
- 20 Ecouter la radio
- 20 Préréglage des stations de radio
- 20 Suppression de toutes les stations mémorisées
- 20 Amélioration d'une mauvaise réception FM

#### **5 Dépannage**

21 Dépannage

#### **6 Annexe**

- 22 Liste des codes de région
- 23 Liste des codes de langue
- 24 Spécifications
- 25 Marques de commerce et licences

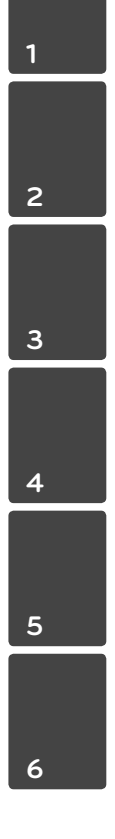

## **Introduction**

## $\mathsf{\dot{A}}$  propos du symbole " $\oslash$ "

Le symbole " $Q$ " peut apparaître sur votre écran de téléviseur durant le fonctionnement. Il signifie que la fonction décrite dans ce manuel n'est pas disponible avec ce support spécifique.

### **Symboles utilisés dans ce manuel**

Une section dont le titre comporte l'un des symboles suivants ne s'applique qu'aux disques ou aux fichiers représentés par ce symbole.

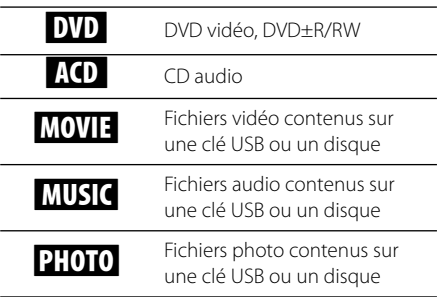

### **Accessoires fournis**

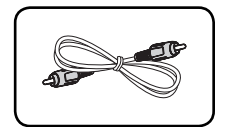

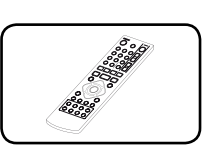

Câble vidéo (1) Télécommande (1)

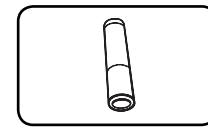

Pile (1)

## **Disques compatibles**

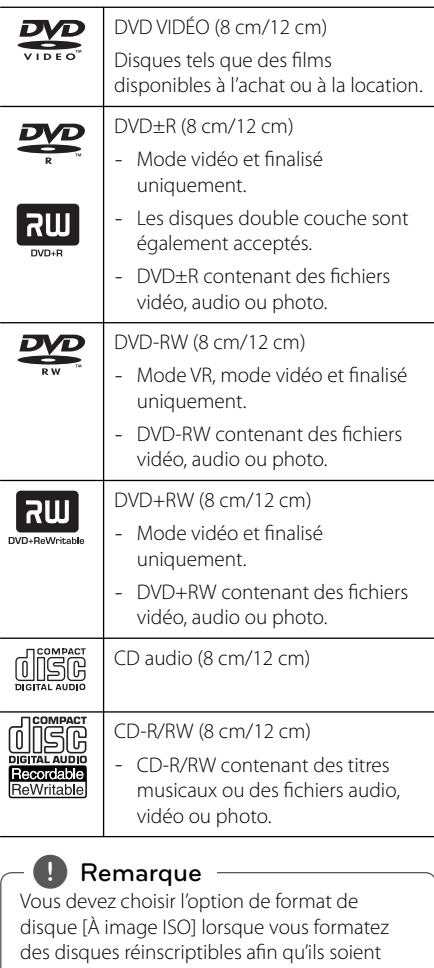

compatibles avec les lecteurs. Si vous choisissez l'option "Système de fichiers actifs", le disque ne pourra pas être lu sur le lecteur. (À image ISO/Système de fichiers actifs : options de formatage de disque pour Windows Vista)

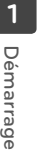

### **Compatibilité des fi chiers**

#### **Généralités**

#### **Extensions de fichiers disponibles:** "avi", ".mpg", ".mpeg", ".mp3", ".wma", ".jpg", ".jpeg"

- Les noms des fichiers sont limités à 35 caractères.
- Suivant la taille et le nombre de fichiers, plusieurs minutes peuvent être nécessaires pour lire les contenus du support.

#### **Nombre maximal de fichiers par dossier:**

inférieur à 600 (nombre total de fichiers et de dossiers).

**Format des CD-R/RW et des DVD±R/RW:**  ISO 9660.

#### **Fichiers vidéo**

#### **Taille de résolution disponible:**  720 x 576 pixels (L x H).

**Sous-titres compatibles:** SubRip (.srt/.txt), SAMI (.smi), SubStation Alpha (.ssa/.txt), MicroDVD (.sub/ .txt), SubViewer 2.0 (.sub/.txt), TMPlayer (.txt), DVD Subtitle System (.txt)

**Formats codec compatibles:** "DIVX3.xx", "DIVX4.xx", "DIVX5.xx", "MP43", "XviD", "3IVX"

**Formats audio compatibles:** "Dolby Digital", "PCM", "MP3", "WMA"

#### **Fréquence d'échantillonnage:**

8-48 kHz (MP3), 32-48 kHz (WMA).

#### **Débit binaire (MP3/WMA/DivX):**

8-320 Kbit/s (MP3), 32-192 Kbit/s (WMA), inférieur à 4 Mbit/s (DivX).

#### , **Remarque**

Cet appareil ne prend pas en charge les fichiers enregistrés avec fonction GMC<sup>\*1</sup> ou Qpel<sup>\*2</sup>. Il s'agit de techniques d'encodage vidéo du standard MPEG4, comme celles dont dispose DivX.

- \*1 GMC : Global Motion Compensation (compensation globale de mouvements)
- \*2 Qpel : Quarter pixel (quart de pixel)

#### **Fichiers audio**

#### **Fréquence d'échantillonnage:**  8-48 kHz (MP3), 32-48 kHz (WMA).

**Débit binaire:** 8-320 Kbit/s (MP3), 32-192 Kbit/s (WMA).

#### **Fichiers photo**

#### **Résolution des photos :** moins de 2 Mo recommandés.

• Les périphériques USB nécessitant l'installation d'un programme supplémentaire après le raccordement à un ordinateur ne sont pas pris en charge.

#### , **Remarques concernant les périphériques USB**

- Ne retirez pas le périphérique USB pendant l'utilisation (lecture, etc.).
- Les périphériques USB nécessitant l'installation d'un programme supplémentaire après la connexion à un ordinateur ne sont pas pris en charge.
- · Périphérique USB : périphérique USB prenant en charge les technologies USB 1.1 et USB 2.0.
- Seuls les fichiers vidéo, musicaux et photo peuvent être lus. Pour connaître les caractéristiques d'utilisation de chaque fichier, reportez-vous aux pages correspondantes.
- · Il est recommandé d'effectuer des sauvegardes régulières pour éviter la perte de données.
- Si vous utilisez un câble d'extension USB, un concentrateur USB ou un lecteur multiple USB, il se peut que le périphérique USB ne soit pas reconnu.
- Il est possible que certains périphériques USB ne fonctionnent pas avec cet appareil.
- Les appareils photo numériques et les téléphones mobiles ne sont pas compatibles.
- Le port USB de l'appareil ne peut pas être raccordé à un ordinateur. L'appareil ne peut pas être utilisé comme périphérique de stockage.

### **Code de région**

Un code de région est indiqué à l'arrière de l'appareil. Ce dernier ne peut lire que les disques DVD de la même zone ou portant la mention "ALL" (Toutes zones).

**1**

## **Télécommande**

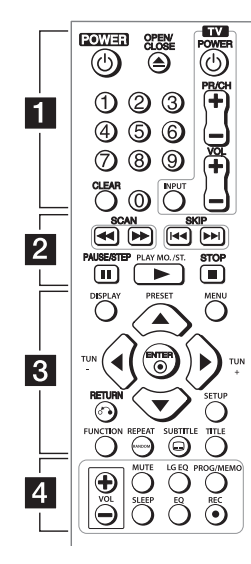

**POWER (**1**):** permet d'allumer ou d'éteindre l'appareil.

• • • • • • 1 • • • • •

**OPEN/CLOSE (**B**):** permet d'ouvrir ou de fermer le plateau du disque.

**Touches numériques :**  permettent de sélectionner les options numérotées dans un menu.

**CLEAR:** permet de supprimer un numéro de piste de la liste de programmation.

**Touches de commande du téléviseur :** permettent de contrôler le volume sonore, de changer de chaîne, de sélectionner la source d'entrée et d'allumer ou éteindre le téléviseur. (seulement pour téléviseurs LG)

#### • • • • • • **2** • • • • •

**SCAN (**c/v**):** permettent d'effectuer une recherche vers l'arrière ou l'avant.

**SKIP (K44/PH):** permettent de passer à la piste, au fichier ou au chapitre précédent/suivant.

**PAUSE/STEP (**M**):** permet de mettre la lecture en pause.

**PLAY (**d**) MO./ST. :** Démarre la lecture. permet de sélectionner le son mono ou stéréo.

**STOP (**Z**):** permet d'arrêter la lecture.

#### • • • • • • **8** • • • • •

**DISPLAY:** permet d'afficher ou de quitter le menu du DVD.

**PRESET (AV) :** Sélection d'une émission radio.

**MENU:** Présente le menu d'un disque DVD.

**TUN (-/+) :** Recherche la station radio désirée.

**A/V/**</> **/>**: permettent de naviguer dans les menus.

**ENTER (@):** permet de confirmer la sélection du menu.

**RETURN (**x**):** permet de revenir en arrière ou de quitter le menu.

**SETUP:** permet d'afficher ou de quitter le menu de configuration.

**FUNCTION :** permet de sélectionner la fonction et la source d'entrée.

**REPEAT/RANDOM :** permet de sélectionner un mode de lecture.

**SUBTITLE (**]**):** permet de sélectionner une langue pour les sous-titres.

**TITLE:** permet d'afficher le menu des titres du disque, si disponible. • • • • • • 4 • • • • •

**VOL (Volume) (+/-) :** Ajuste le volume des enceintes.

**MUTE :** permet de mettre le son en sourdine.

**LG EQ (**9**) :** permet de sélectionner un effet de spatialisation naturelle ou locale via l'égaliseur LG.

**PROG./MEMO. :** Présente ou enlève le menu Programmation.

**SLEEP :** Configure l'arrêt automatique du système à une heure donnée. (Variateur : l'éclairage de l'afficheur sera assombri de moitié.)

**EO** $\bigwedge$  (effet d'égaliseur) : permet de choisir des ambiances sonores.

**REC (**X**) :** Enregistrement direct USB.

#### **Insertion de la pile**

Retirez le couvercle du compartiment des piles à l'arrière de la télécommande, puis insérez une pile R03 (AAA) en respectant la polarité  $\bullet$  et  $\bullet$ .

#### **Numéro de code pour commander un téléviseur**

Tout en maintenant enfoncée la touche TV POWER, appuyez sur les touches numériques pour sélectionner le code fabricant de votre téléviseur (voir le tableau cidessous). Relâchez la touche TV POWER.

**1** Démarrage **Démarrage**

**Démarrage**

Démarrage

**1**

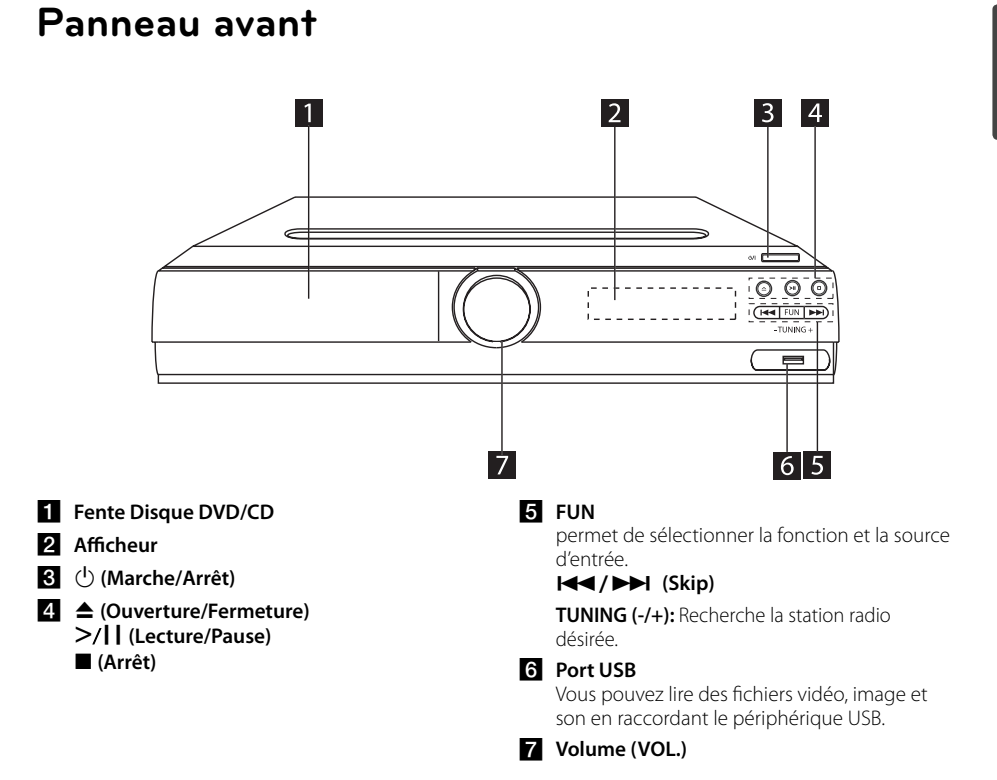

## **Panneau arrière**

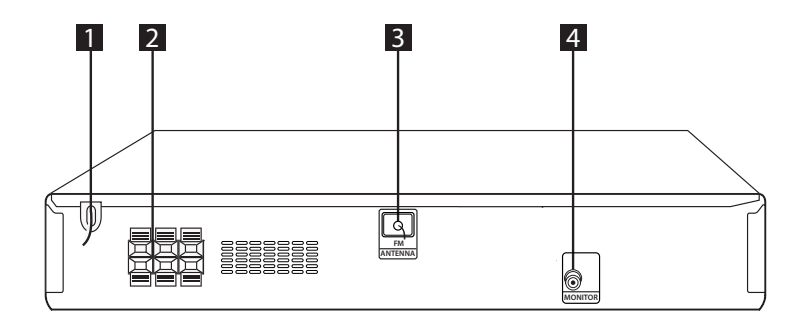

#### **1** Cordon d'alimentation

**2** Terminal d'enceinte

#### **Connecteur ANTENNA (FM)**

La réception sera optimale lorsque l'extrémité de l'antenne est déployée de sorte à former une ligne droite horizontale.

**d** Connecteur MONITOR (VIDEO OUT)

Raccordez cette sortie à un téléviseur doté d'entrées vidéo.

## **Raccordement des enceintes**

## **Raccordement des enceintes à l'appareil**

Pour raccorder le câble à l'appareil, soulevez chacun des ergots en plastique afin d'ouvrir la borne de raccordement de l'appareil. Insérez le fil et refermez l'ergot.

Raccordez l'extrémité noire de chaque fil aux bornes marquées - (moins) et l'autre extrémité aux bornes marquées + (plus).

#### Raccordement des enceintes

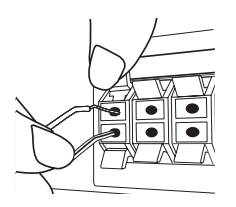

#### >**Attention**

- y Faites attention à ce que les enfants ne mettent pas les mains ni d'autres objets dans le \*conduit d'enceinte. \*Conduit d'enceinte : ouverture permettant d'obtenir un son de graves plein dans le boîtier de l'enceinte.
- Les enceintes contenant des pièces magnétiques, il est possible que des irrégularités de couleurs apparaissent sur l'écran du téléviseur ou du moniteur d'ordinateur. Utilisez les enceintes à une distance éloignée de votre téléviseur ou écran d'ordinateur.

## **Raccordement à votre téléviseur**

### **Connexion vidéo**

Raccordez la prise de sortie vidéo VIDEO OUT (MONITOR) de l'appareil à la prise d'entrée vidéo du téléviseur à l'aide d'un câble vidéo.

Vous pouvez entendre le son à travers les enceintes du système.

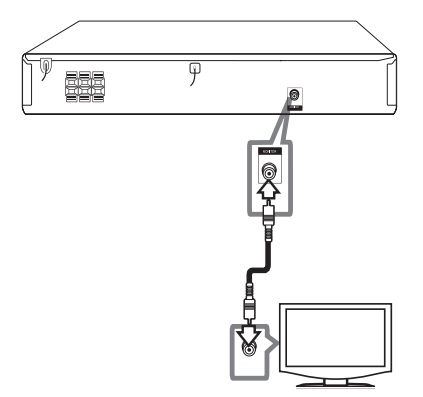

## **Raccordement d'appareils auxiliaires**

### **Connexion USB**

Raccordez le port USB de la clé mémoire USB (ou baladeur MP3, etc.) au port USB à l'avant de l'appareil.

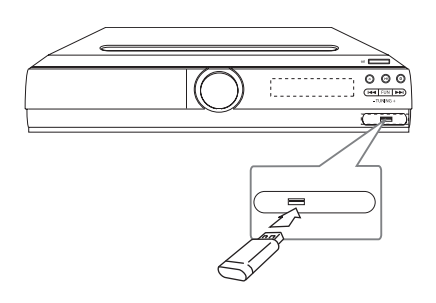

#### **Retrait du périphérique USB de l'appareil**

- 1. Appuyez sur FONCTION pour sélectionner un mode de fonction différent ou appuyez deux fois à la suite sur **STOP** ( $\blacksquare$ ).
- 2. Retirez le périphérique USB de l'appareil.

## **Réglages**

Lorsque vous allumez l'appareil la première fois, vous devez sélectionner la langue de votre choix.

## **Réglage des paramètres**

Vous pouvez modifier les réglages de votre lecteur dans le menu [CONFIGURATION].

- 1. Appuyez sur la touche SETUP.
- 2. Utilisez les touches  $\triangle/\blacktriangledown$  pour sélectionner l'option de premier niveau souhaitée, puis appuyez sur  $\blacktriangleright$  pour accéder au deuxième niveau.
- 3. Utilisez les touches  $\triangle/\blacktriangledown$  pour sélectionner l'option de deuxième niveau souhaitée, puis appuyez sur  $\blacktriangleright$  pour accéder au troisième niveau.
- 4. Utilisez les touches ▲/▼ pour sélectionner le réglage souhaité, puis appuyez sur ENTER  $(\odot)$ pour confirmer votre choix.

### **Menu [LANGUES]**

#### **Menu**

Sélectionnez une langue pour le menu de configuration et l'affichage à l'écran.

#### **Disque Audio/Sous-titres du disque/ Menu du Disque**

Choisissez une langue pour le son, les sous-titres et le menu du disque.

**[Original]:** désigne la langue d'origine dans laquelle le disque a été enregistré.

**[Autre]:** pour choisir une autre langue, appuyez sur les touches numériques, puis sur ENTER (<sup>o</sup>) pour saisir le numéro à quatre chiffres correspondant au code de votre langue (voir la liste page 23). Si vous vous trompez en saisissant les chiffres, appuyez sur la touche CLEAR pour effacer les chiffres et corriger.

**[Arrêt]** (pour les sous-titres du disque) : désactive les sous-titres.

## **Menu [AFFICHAGE]**

#### **Aspect TV**

Sélectionnez le rapport largeur/hauteur en fonction du format d'écran de votre téléviseur.

**[4:3]:** sélectionnez cette option lorsque l'appareil est raccordé à un téléviseur 4:3 standard.

**[16:9]:** sélectionnez cette option lorsque l'appareil est raccordé à un téléviseur 16:9.

#### Mode d'affichage

Si vous avez choisi l'option 4:3, vous devez définir comment vous voulez afficher les programmes et les films avec une image large sur votre écran de téléviseur.

**[Letterbox]:** cette option affiche l'image au format "écran large" avec des bandes noires en haut et en bas de l'écran.

**[Pan&scan]:** cette option affiche l'image en plein écran pour un téléviseur 4:3, en la coupant si nécessaire.

## **Menu [AUDIO]**

#### **Réglage**

Effectuez les réglages suivants pour le décodeur de son surround intégré.

- 1. Appuyez sur la touche **SETUP**.
- 2. Utilisez les touches  $\Lambda$  V pour sélectionner le menu AUDIO, puis appuyez sur la touche >.
- 3. Utilisez les touches  $\Lambda$  V pour sélectionner le menu [Réglage], puis appuyez sur la touche D.
- 4. Appuyez sur la touche **ENTER**. Le menu [Réglage] apparaît.

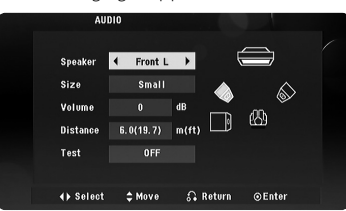

- 5. Utilisez les touches <> pour sélectionner l'enceinte de votre choix.
- 6. Ajustez les options à l'aide des touches  $\land \lor \lt>$
- 7. Appuyez sur la touche **RETURN** pour confirmer votre choix. Revenez au menu précédent.

#### **[Enceinte]**

Sélectionnez une enceinte à régler.

#### , **Remarque**

Certains réglages d'enceinte sont interdits par l'accord de licence Dolby Digital.

#### **[Taille]**

ce réglage étant fixe, vous ne pouvez pas le modifier.

#### **[Volume]**

utilisez les touches <> pour régler le niveau de sortie de l'enceinte sélectionnée.

#### **[Distance]**

une fois que vous avez raccordé les enceintes à votre récepteur DVD, si la distance de l'enceinte centrale ou arrière est supérieure à la distance des enceintes avant, réglez la distance entre les enceintes et votre position d'écoute. Le son de chaque enceinte vous parviendra ainsi simultanément. Appuyez sur les touches AD pour régler la distance de l'enceinte sélectionnée. Cette distance correspond à la différence de la distance entre l'enceinte centrale ou arrière et les enceintes avant.

#### **[Test]**

utilisez les touches <> pour tester les signaux de chaque enceinte. Réglez le volume pour qu'il corresponde au volume des signaux de test mémorisés dans le système.

#### **DRC (Contrôle de la gamme dynamique)**

Optimisez la clarté du son lorsque le volume est diminué (Dolby Digital uniquement). Pour obtenir cet effet, activez cette option.

#### **Vocal**

Réglez cette option sur [Marche] uniquement lorsque vous êtes en train de lire un DVD de karaoké multicanal. Les canaux de karaoké du disque sont mixés pour obtenir un son stéréo normal.

## **Menu [VERROUILLAGE]**

Pour utiliser le menu [Code régional], vous devez d'abord créer le mot de passe à quatre chiffres du code régional.

Si vous oubliez votre mot de passe, vous pouvez le réinitialiser. Tout d'abord, sortez le disque de l'appareil. Accédez au menu de configuration, puis saisissez le numéro à six chiffres "210499". Le message "P CLr" (Code effacé) apparaît à l'écran et le mot de passe est alors effacé.

#### **Contrôle parental**

Sélectionnez un niveau de contrôle. Plus le niveau est bas, plus le contrôle est sévère. Sélectionnez [Déverrouillage] pour désactiver le contrôle parental.

#### **Mot De Passe**

Définit ou modifie le mot de passe pour les paramètres de verrouillage.

#### **Code régional**

Permet de saisir le code régional standardisé en vous reportant à la liste page 22.

## **Menu [AUTRES]**

#### **Compression ENR.**

Vous pouvez choisir un débit binaire pour l'enregistrement direct USB. Un débit binaire plus élevé délivre une meilleure qualité sonore mais utilise plus d'espace sur la clé USB à mémoire Flash. Pour l'enregistrement direct USB, reportez-vous à la page 18.

#### **DivX(R) VOD**

À propos des vidéos DivX : DivX® est un format vidéo numérique créé par DivX, Inc. Cet appareil est officiellement certifié DivX® et peut donc lire les vidéos DivX. Pour plus d'informations et pour obtenir des outils logiciels permettant de convertir vos fichiers en vidéos DivX, consultez le site www.divx.com.

À propos des vidéos DivX à la demande : vous devez enregistrer cet appareil certifié DivX® pour pouvoir lire les films DivX achetés en vidéo à la demande (VOD). Pour obtenir votre code d'enregistrement, accédez à la section DivX VOD du menu de configuration. Pour plus d'informations sur l'enregistrement de votre appareil, rendez-vous sur le site vod.divx.com.

**[Enregistrer]:** permet d'afficher le code d'enregistrement de votre appareil.

**[Annuler Enr.]:** permet d'annuler l'enregistrement de votre appareil et d'afficher le code d'annulation.

## **Fonctions de base**

- 1. Insérez le disque en appuyant sur la touche **OPEN/CLOSE** ou raccordez le périphérique USB au port USB.
- 2. Sélectionnez la fonction CD/DVD ou USB en appuyant sur la touche **FUNCTION**.
- 3. Sélectionnez un fichier (ou piste/titre) que vous voulez lire à l'aide des touches  $\land \lor \leq$

### , **Remarque**

Lorsque vous lisez un disque ou une clé mémoire USB contenant des fichiers DivX, MP3/ WMA et JPEG mélangés, vous pouvez sélectionner le menu de fichiers que vous souhaitez lire en appuyant sur la touche **MENU**. Si le message "Ce fichier est dans un format non compatible avec le lecteur." (Ce format de fichier n'est pas pris en charge par le lecteur) apparaît, sélectionnez un fichier approprié en appuyant sur la touche **MENU**.

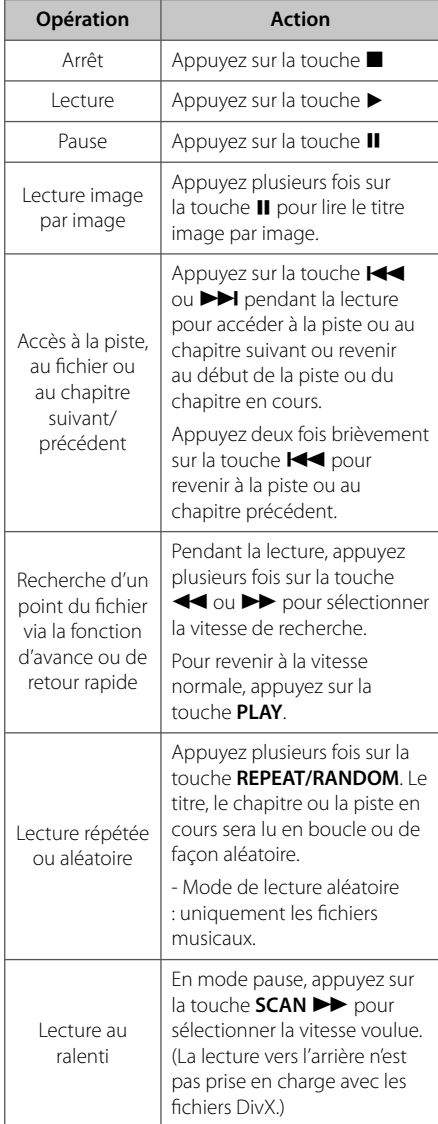

**4** Utilisation **Utilisation**

## **Lecture générale**

### **Affichage à l'écran DVD MOVIE**

Vous pouvez afficher et modifier différents réglages et informations à propos du contenu.

- 1. Pendant la lecture, appuyez sur la touche DISPLAY pour afficher différentes informations sur la lecture.
- 2. Sélectionnez une option à l'aide des touches  $\triangle/\blacktriangledown$ .
- 3. Utilisez les touches  $\blacktriangleleft$  /  $\blacktriangleright$  et les touches numériques pour ajuster la valeur de l'option sélectionnée.
- 4. Appuyez sur la touche RETURN ( $\bullet$ ) pour quitter l'affichage à l'écran.

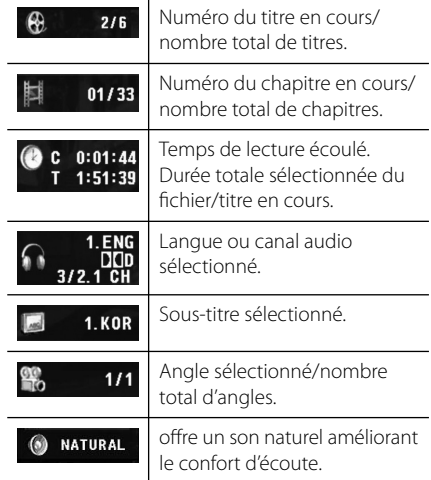

## **Fonctionnement général**

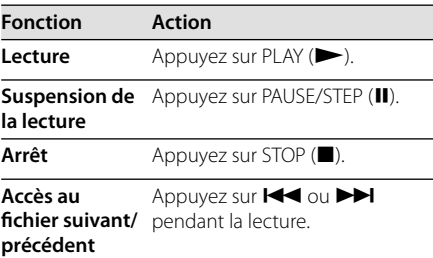

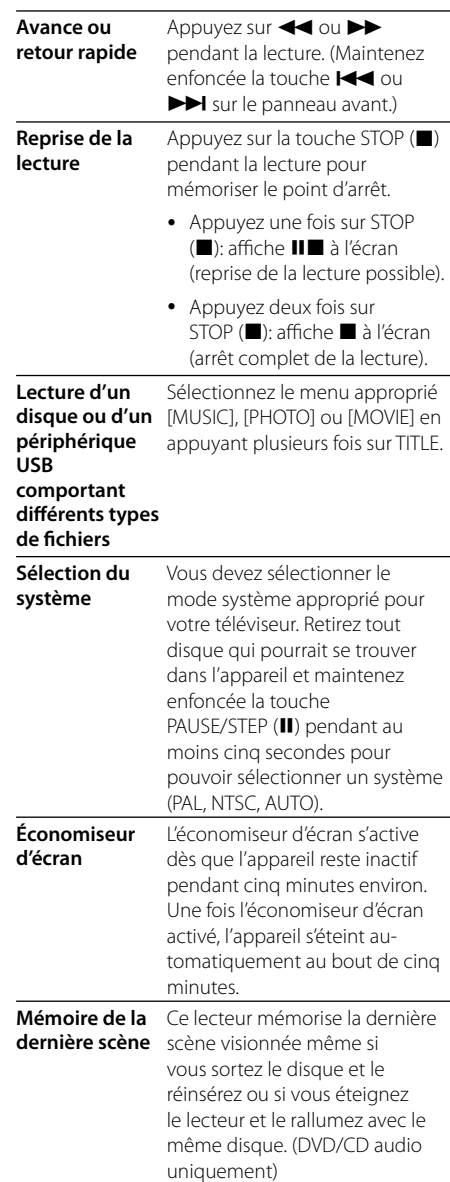

## **Lecture avancée**

### **Films DVD MOVIE**

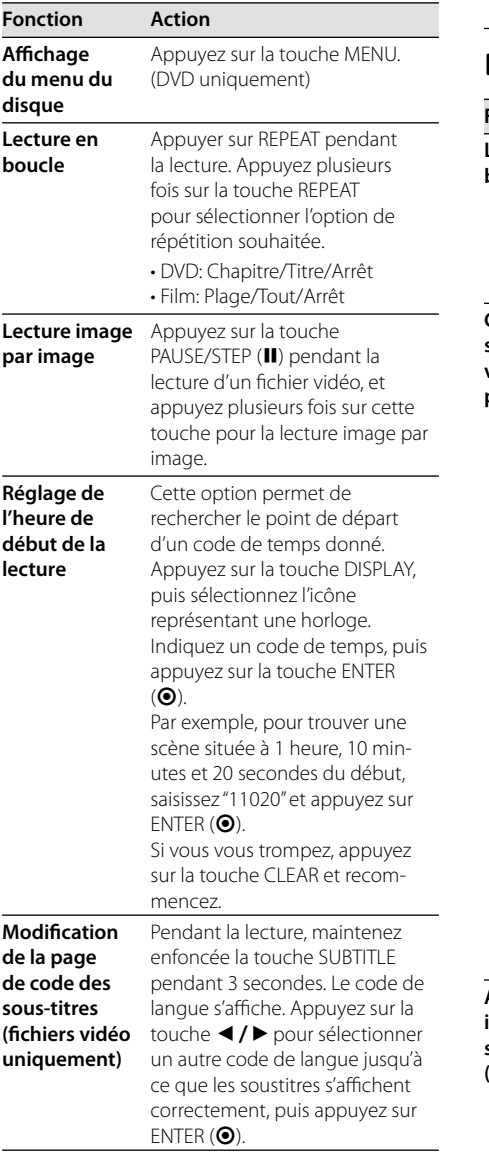

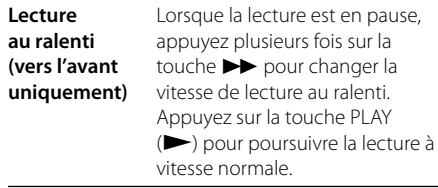

## **Musique ACD MUSIC**

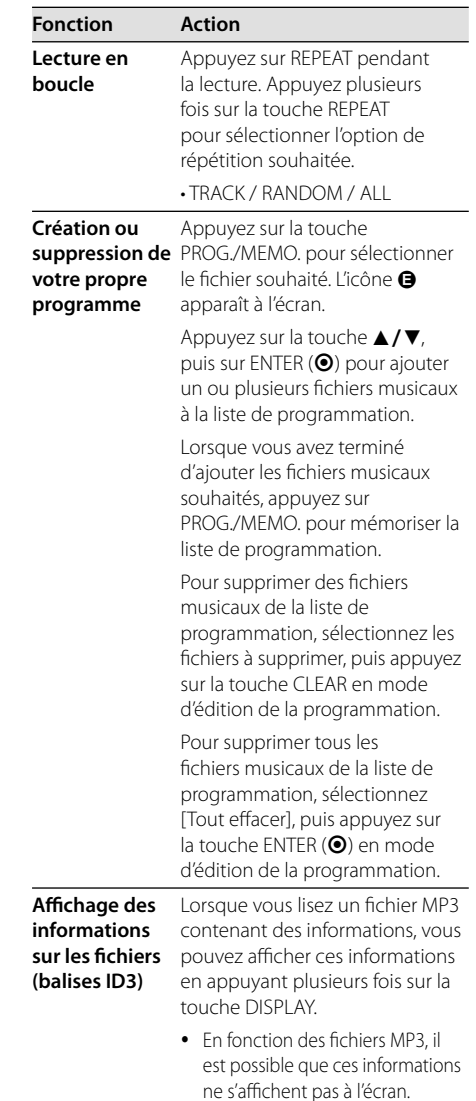

**Enregistrement d'un CD audio sur un périphérique USB**

Raccordez la clé USB à mémoire Flash au lecteur avant de lancer l'enregistrement.

Insérez un CD audio, puis sélectionnez une piste à l'aide des touches ▲/▼, de la touche REC ( $\bigcirc$ ) ou des touches numériques.

- Pour enregistrer une piste: appuyez sur REC (X) en mode lecture, pause ou reprise de la lecture.
- Pour enregistrer toutes les pistes: appuyez sur REC ( $\bullet$ ) en mode arrêt complet de la lecture.
- Pour enregistrer la liste de programmation: en mode arrêt, appuyez sur REC (·) après avoir sélectionné une piste dans la liste de programmation.

#### **H** Remarques -

- Si vous utilisez cette fonction, le dossier "CD\_REC" sera créé automatiquement sur la clé USB à mémoire Flash, puis les fichiers musicaux y seront enregistrés.
- Si vous retirez la clé USB à mémoire Flash, si vous éteignez l'appareil ou si vous ouvrez le plateau du disque pendant l'enregistrement, cela peut provoquer des dysfonctionnements.
- Si l'espace restant sur la clé USB à mémoire Flash est insuffisant, l'enregistrement n'est pas possible. Pour augmenter l'espace disponible, supprimez des fichiers de la clé à l'aide de votre PC.
- y Les disques CD-G et les CD audio encodés en DTS ne peuvent pas être enregistrés.
- Les disques durs externes, lecteurs multicarte, périphériques USB multipartition, périphériques verrouillés et lecteurs MP3 ne sont pas pris en charge.
- y Vous pouvez régler la vitesse d'enregistrement en appuyant sur la touche REC (·) pendant l'enregistrement direct USB.
	- x1 : pendant l'enregistrement à vitesse normale, vous pouvez écouter la musique.
	- x4 : pendant l'enregistrement à vitesse accélérée quatre fois, vous ne pouvez pas écouter la musique.
- Format d'enregistrement : fichier MP3.
- Encoding Bit rate: 128 Kbps / 160 Kbps / 192 Kbps / 256 Kbps / 320 Kbps

## **Réglage du son**

### **Réglage du mode surround**

Ce système comporte un certain nombre de champs acoustiques surround préréglés. Vous pouvez sélectionner le mode son de votre choix en utilisant l'EQ/LG EQ. Vous pouvez modifier l'équaliseur **EQ/ LG EQ** en utilisant les flèches  $\leq$  lorsque les informations de l'équaliseur **EQ/ LG EQ** sont affichées.

Les éléments affichés pour l'égaliseur peuvent être différents selon les sources et les effets sonores.

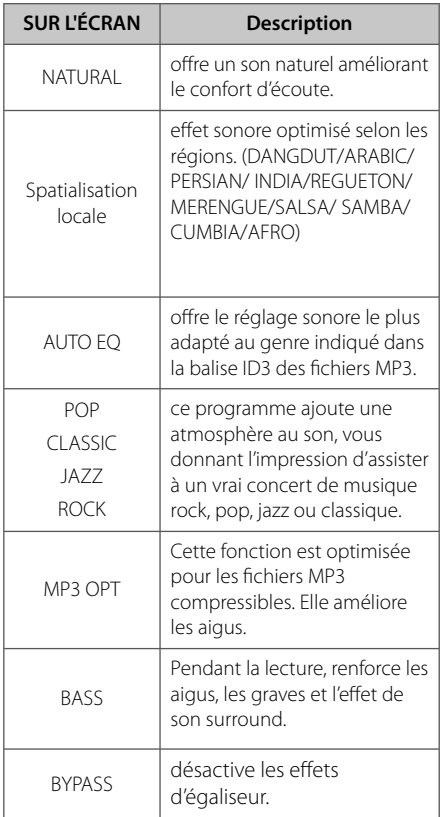

#### , **Remarque**

- y Dans certains modes surround, il se peut que les enceintes ne restituent aucun son ou un son faible ; tout dépend du mode surround et de la source audio, mais il ne s'agit pas d'une défaillance.
- Il se peut que vous deviez réinitialiser le mode surround après avoir permuté l'entrée, et parfois même après avoir changé de piste sonore.

## **Photos <b>PHOTO**

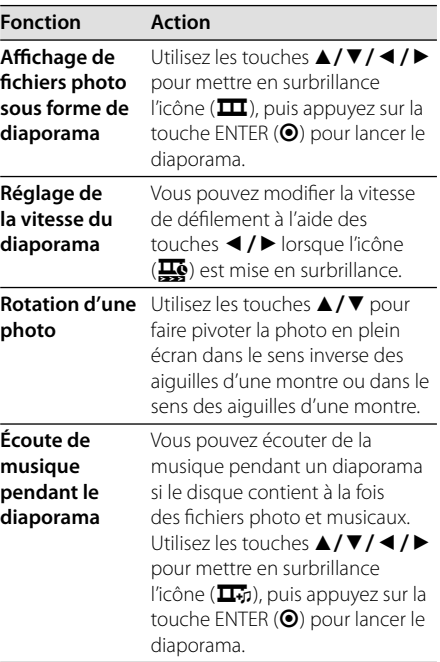

## **Utilisation de la radio**

### **Ecouter la radio**

- 1. Appuyez sur la touche **FUNCTION** jusqu'à ce que FM apparaisse dans l'afficheur. L'appareil se règle sur la dernière station reçue.
- 2. Réglage automatique: Maintenez enfoncée la touche **TUN (-/+)** pendant environ deux secondes jusqu'à ce que l'indication de fréquence commence à changer, puis relâchezla. La recherche s'arrête lorsque l'appareil détecte une station.

 Réglage manuel: Appuyez sur la touche **TUN (-/+)** à plusieurs reprises.

3. Réglez le volume en tournant le bouton **VOL** en façade ou en appuyant sur la touche **VOL** + ou – de la télécommande.

## **Préréglage des stations de radio**

Vous pouvez prérégler 50 stations FM. Avant de procéder au réglage, veillez à diminuer le volume.

- 1. Appuyez sur la touche **FUNCTION** jusqu'à ce que FM apparaisse dans l'afficheur.
- 2. Sélectionnez la fréquence voulue en appuyant sur la touche **TUN (-/+)**.
- 3. Appuyez sur la touche **PROG/MEMO** Un numéro prédéfini clignotera dans l'afficheur.
- 4. Appuyez sur la touche **PRESET** (**AV**) pour sélectionner le numéro prédéfini de votre choix.
- 5. Appuyez sur la touche **PROG/MEMO**. La station est mémorisée.
- 6. Répétez les étapes 2 à 5 pour mémoriser d'autres stations.

#### **4** Remarque -

Si juste après avoir réglé des stations radio vous éteignez l'appareil en retirant le cordon d'alimentation dans la minute qui suit, les stations ne seront pas enregistrées.

### **Suppression de toutes les stations mémorisées**

- 1. Maintenez enfoncée **PROG/MEMO** pendant deux secondes. "ERASE ALL" clignotera sur l'affichage du récepteur DVD.
- 2. Appuyez sur **PROG/MEMO** pour effacer toutes les stations radio mémorisées.

## **Amélioration d'une mauvaise réception FM**

Appuyez sur la touche **PLAY** ( $\blacktriangleright$ ) (MO./ST.) de la télécommande. Le tuner passe de stéréo à mono, ce qui améliore généralement la réception.

**4** Utilisation **Utilisation**

## **Dépannage**

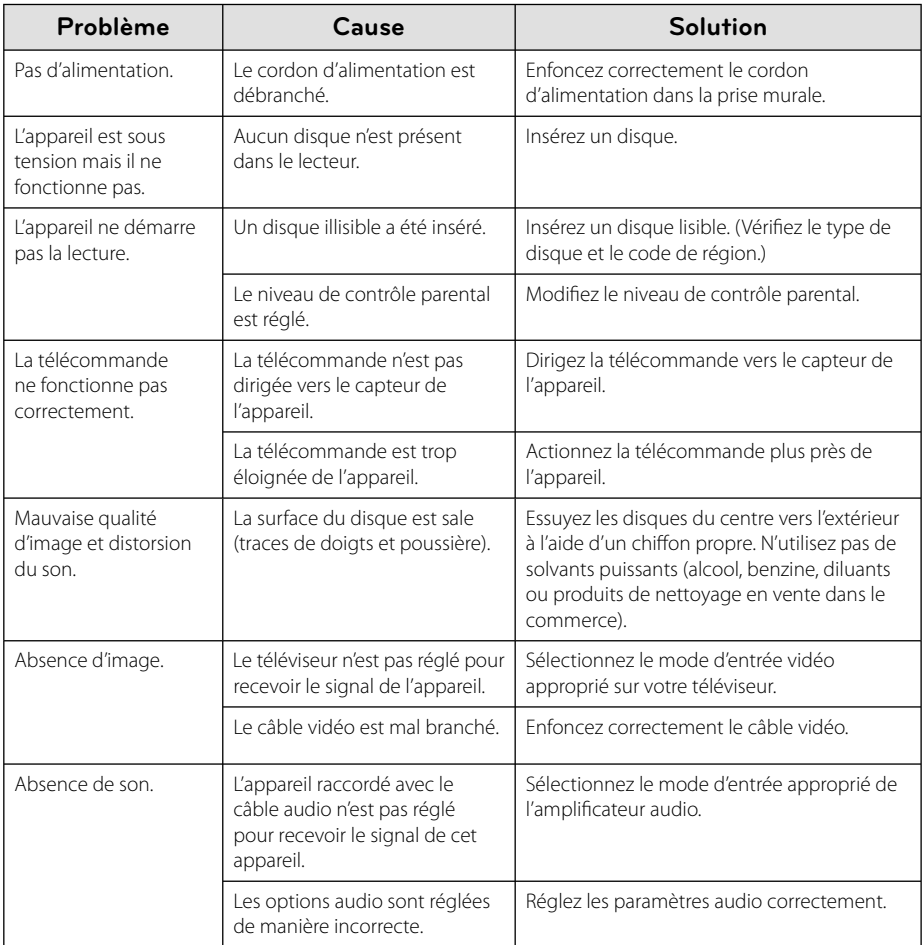

# **Liste des codes de région**

Choisissez un code de région dans cette liste.

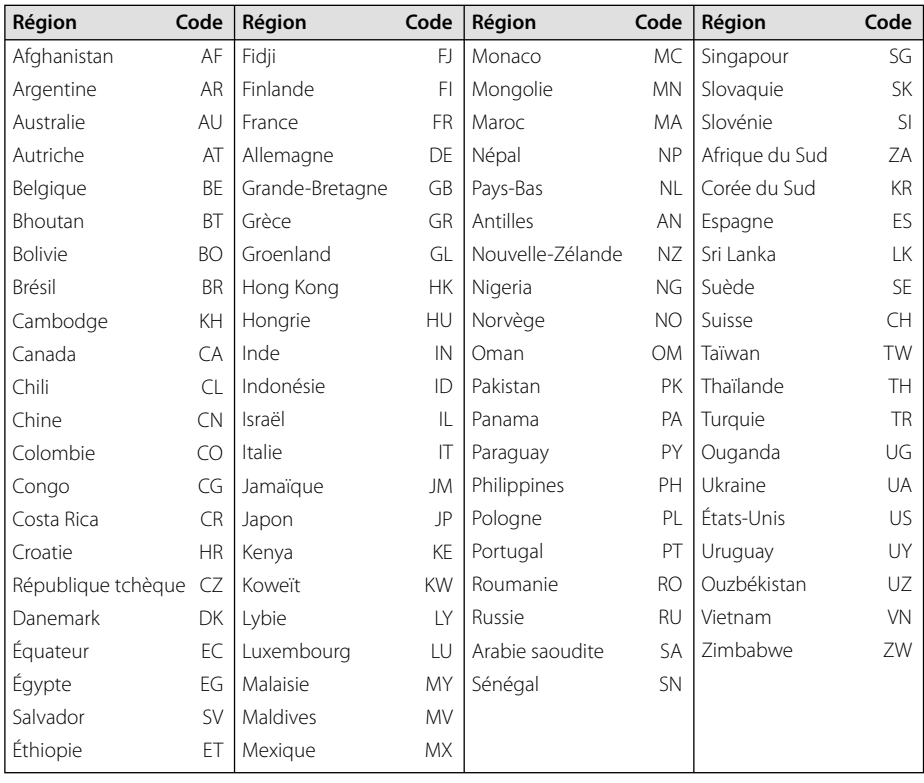

**6**

## **Liste des codes de langue**

Utilisez cette liste afin de sélectionner la langue de votre choix pour les réglages initiaux suivants : [Disque Audio], [Sous-titres du disque] et [Menu du Disque].

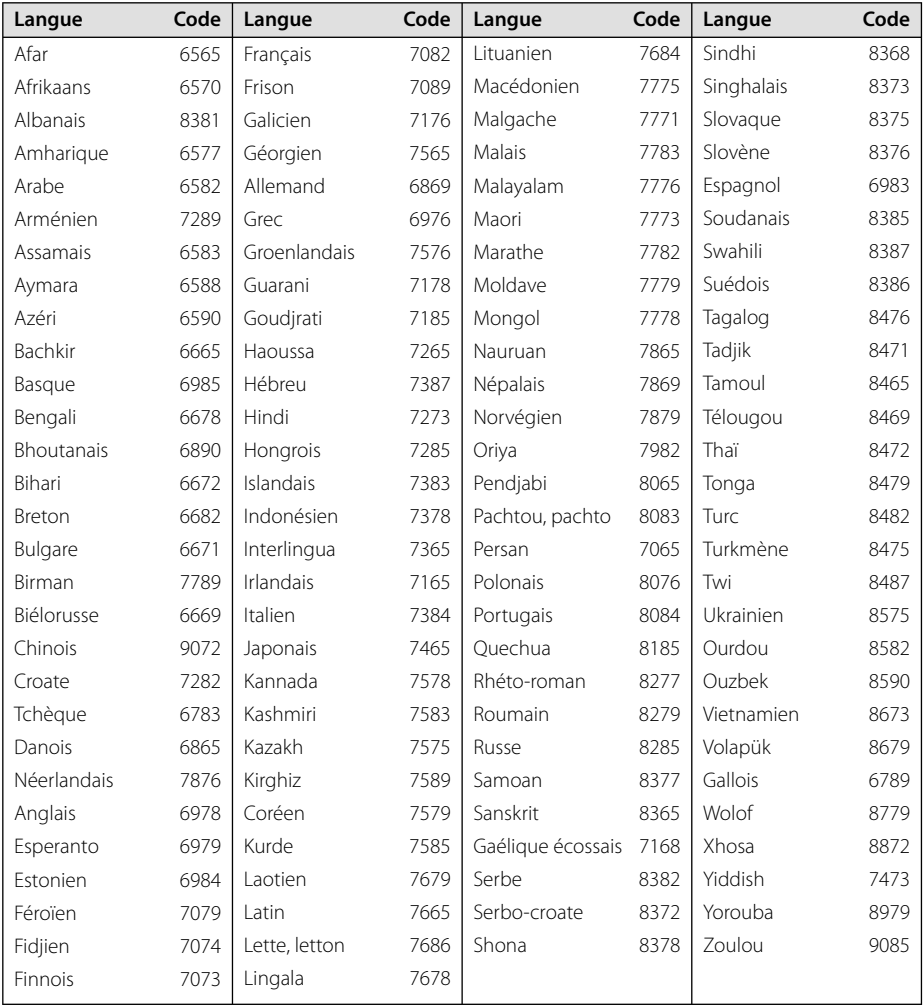

**6**

# Spécifications

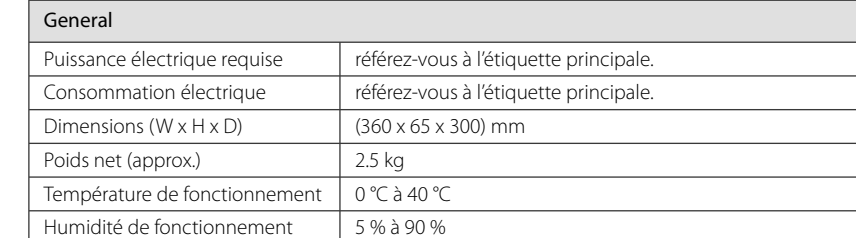

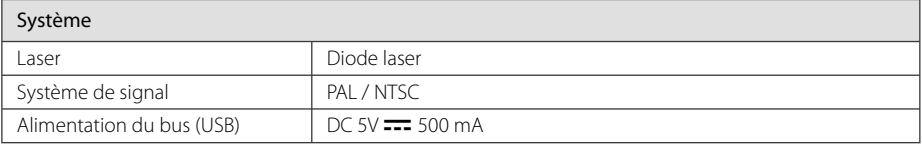

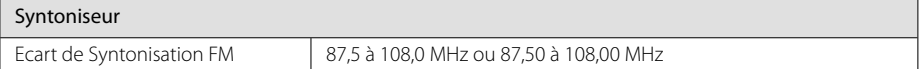

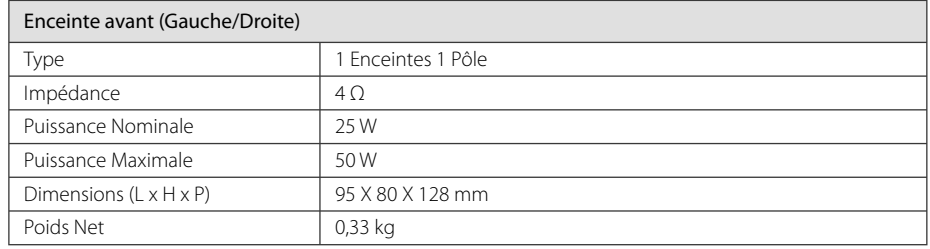

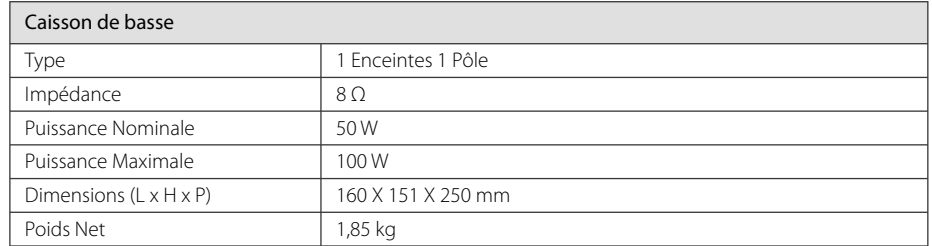

Le design et les spécifications sont sujets à modifications sans pré avis.

## **Marques de commerce et licences**

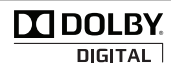

Fabriqué sous licence de Dolby Laboratories. Dolby et le symbole représentant un double D sont des marques de commerce de Dolby Laboratories.

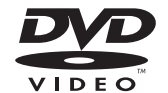

"DVD Logo" est une marque de commerce de DVD Format/Logo Licensing Corporation.

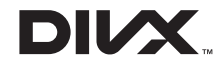

DivX®, DivX Certified® et les logos afférents sont des marques de commerce de DivX, Inc. et sont utilisés sous licence.

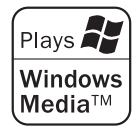

**Annexe 6**

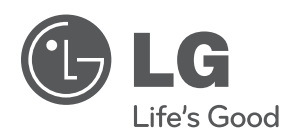